IAP Security Settings on Voya Participant Web

IAP members can change their security information (username, password, and temporary verification method) by accessing My Profile at the top right of their Account Summary page on the website.  $\mathbf{r} = \mathbf{r}$ 

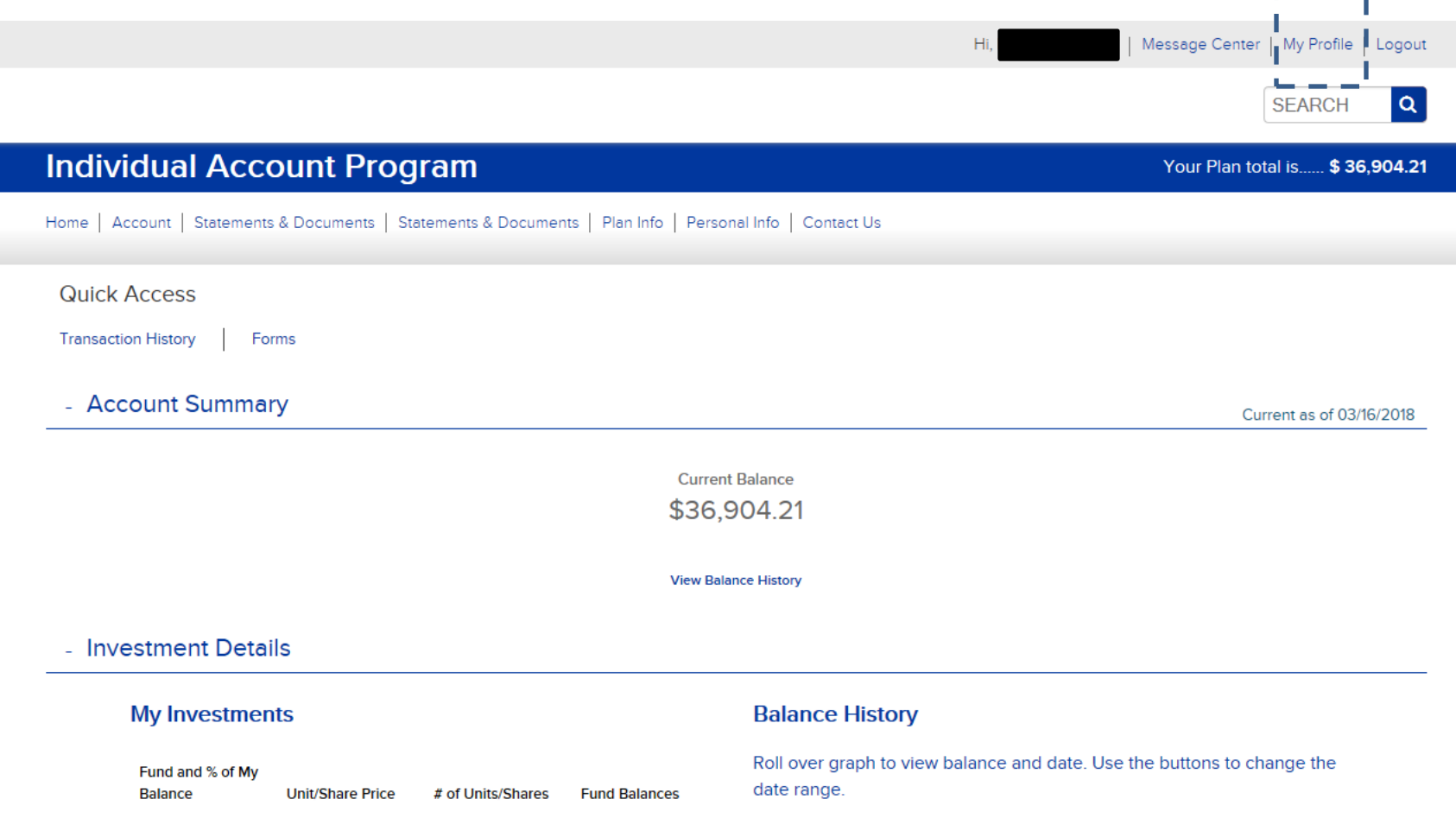

Once in My Profile, members can select Login Information to make changes to their Username, Password, or Security Settings.

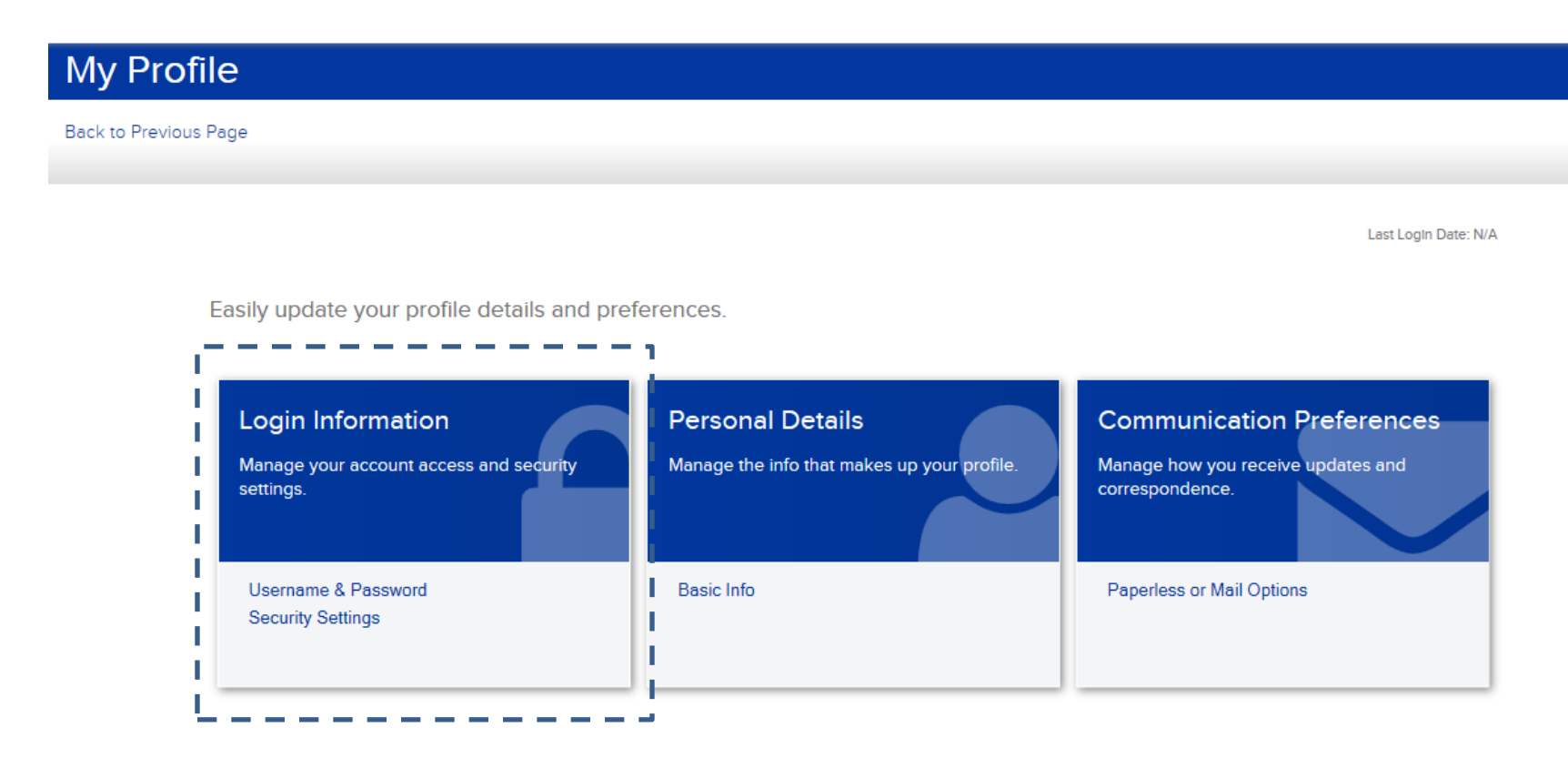

IAP Security Settings on Voya Participant Web

Members should select "Edit" to make changes as desired.

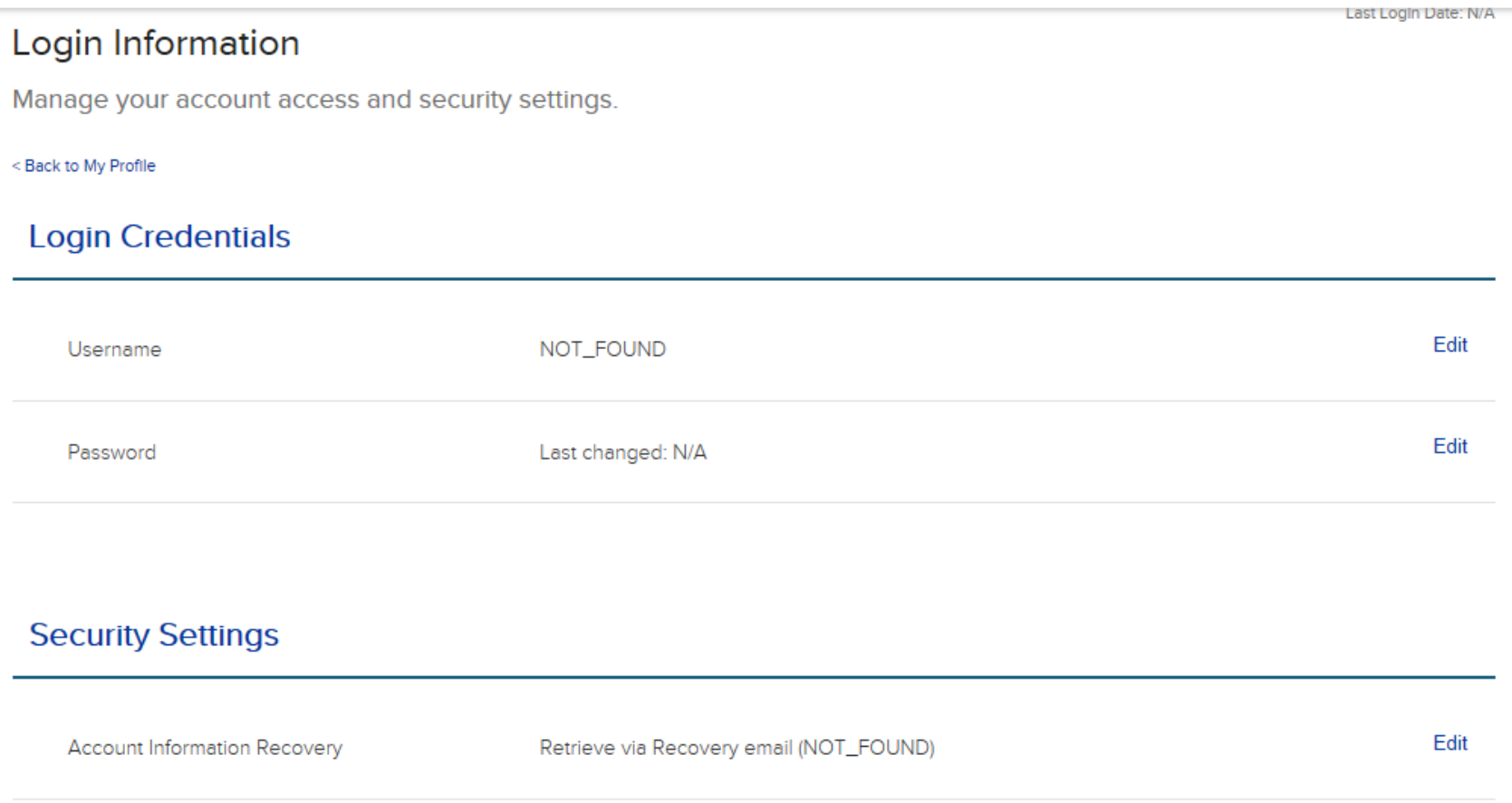

Members can establish or change an email or mobile phone number to receive a temporary Recovery verification code if they forget their password.

## **Security Settings**

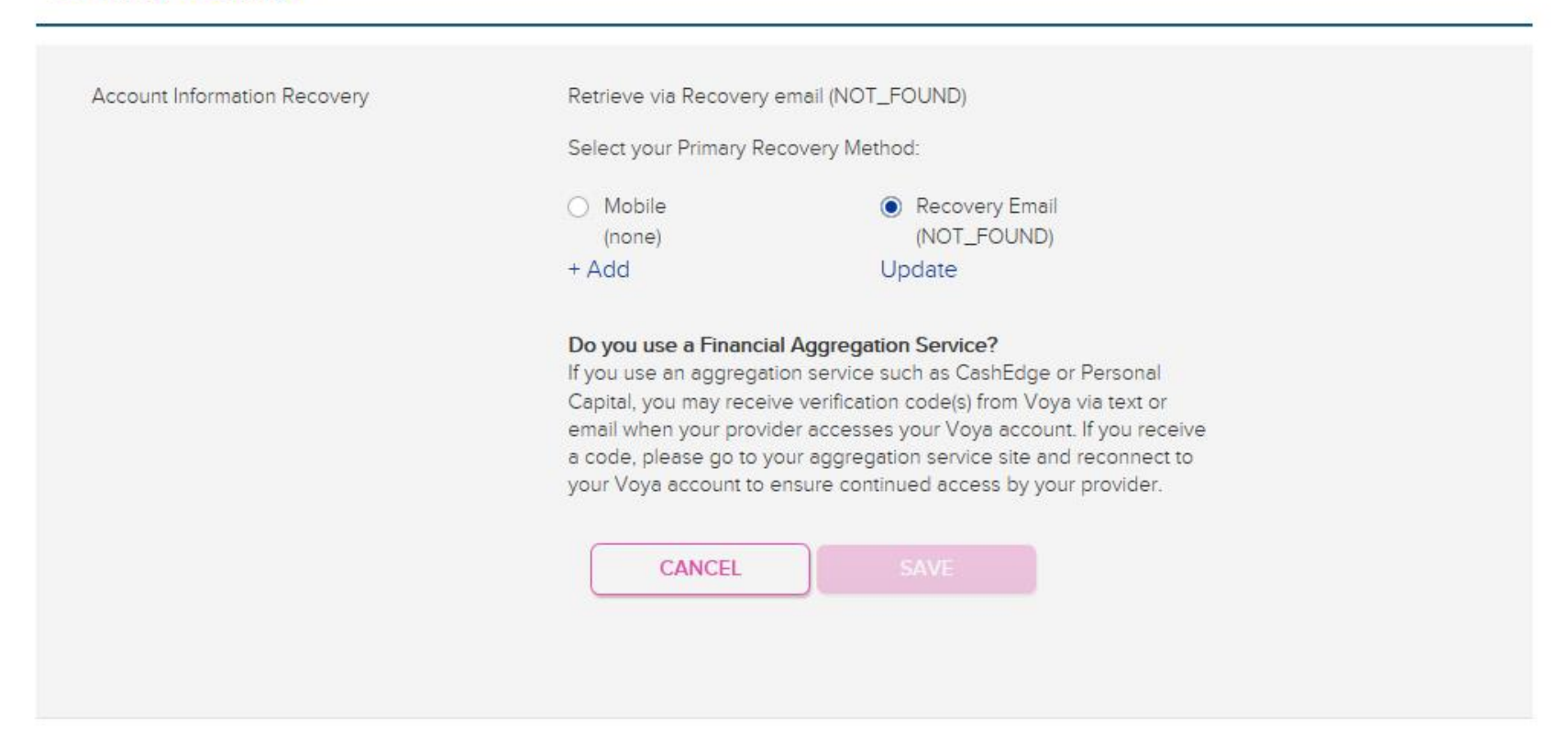